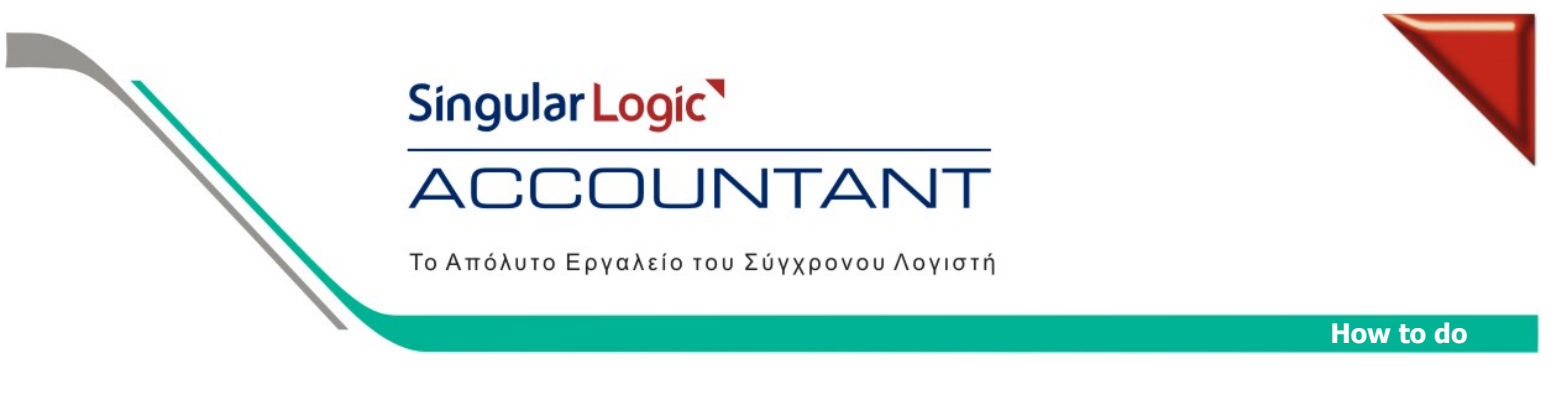

## **Ο∆ΗΓΙΕΣ ΓΙΑ ΑΥΤΟΜΑΤΟ ΥΠΟΛΟΓΙΣΜΟ ΦΠΑ ΣΕ ΑΡΘΡΑ ΛΟΓΙΣΤΙΚΗΣ**

Για να ενημερώνουμε αυτόματα τον υπολογισμό του ΦΠΑ σε λογαριασμούς Αγορών, Πωλήσεων και Εξόδων, θα πρέπει να εκτελέσουμε τα παρακάτω βήµατα:

1. Από τα Αρχεία / Λογαριασµοί / Λογιστικού Σχεδίου, δίνουµε στην µάσκα του λογαριασµού πριν το αστεράκι (\*) τα πρώτα ψηφία του λογαριασµού, πατάµε <Εύρεση> και µπαίνουµε στον λογαριασµό που θέλουµε να παραµετροποιήσουµε.

Παράδειγµα µ<sup>ε</sup> λογαριασµό αγορών.

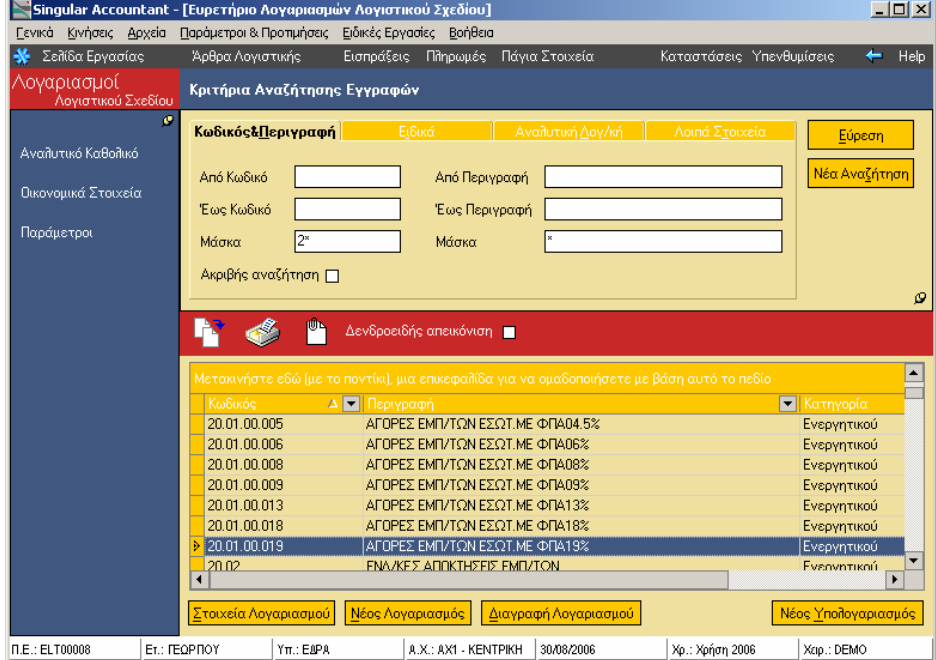

2. Στην ∆εύτερη Σελίδα θα πρέπει στο πεδίο «Συνδεόµενος Λογ/σµός ΦΠΑ» να ορίσουµε τον λογαριασµό ΦΠΑ που θα κατεβαίνει στο λογιστικό άρθρο, κάθε φορά που θα επιλέγουµε τον συγκεκριµένο λογαριασµό.

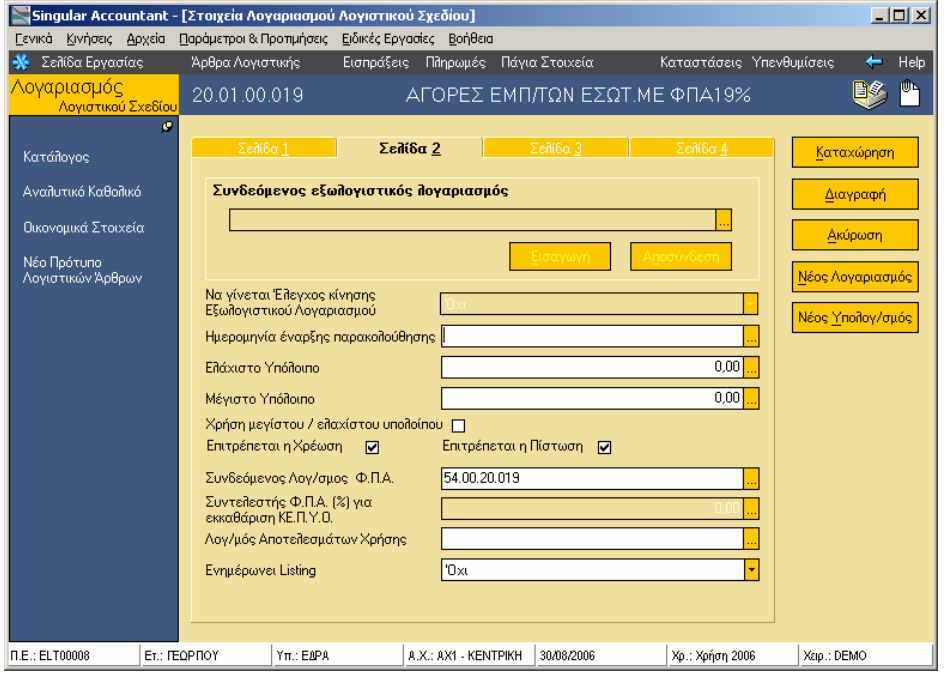

Singular Logic<sup>1</sup> Περισσότερες πληροφορίες στο τηλ. 801 11 590 11 ή www.singularlogic.eu

## Singular Logic **ACCOUNTAN**

Το Απόλυτο Εργαλείο του Σύγχρονου Λογιστή

3. Έπειτα µπαίνουµε στον λογαριασµό του ΦΠΑ, στην δεύτερη σελίδα και ορίζουµε στο πεδίο «Συντελεστής ΦΠΑ (%)» το ποσοστό µε το οποίο θα υπολογίζεται το ποσό του λογαριασµού ΦΠΑ.

4. Από τα Άρθρα Λογιστικής δηµιουργούµε ένα νέο άρθρο και συµπληρώνουµε όλα τα στοιχεία Τύπο, Αριθµό και Σχετικό Παραστατικό. Στις γραµµές του άρθρου όταν επιλέξουµε τον λογαριασµό των αγορών µας κατεβάζει αυτόµατα σε δεύτερη γραµµή τον λογαριασµό του ΦΠΑ που συνδέσαµε µέσα στον λογαριασµό των αγορών.

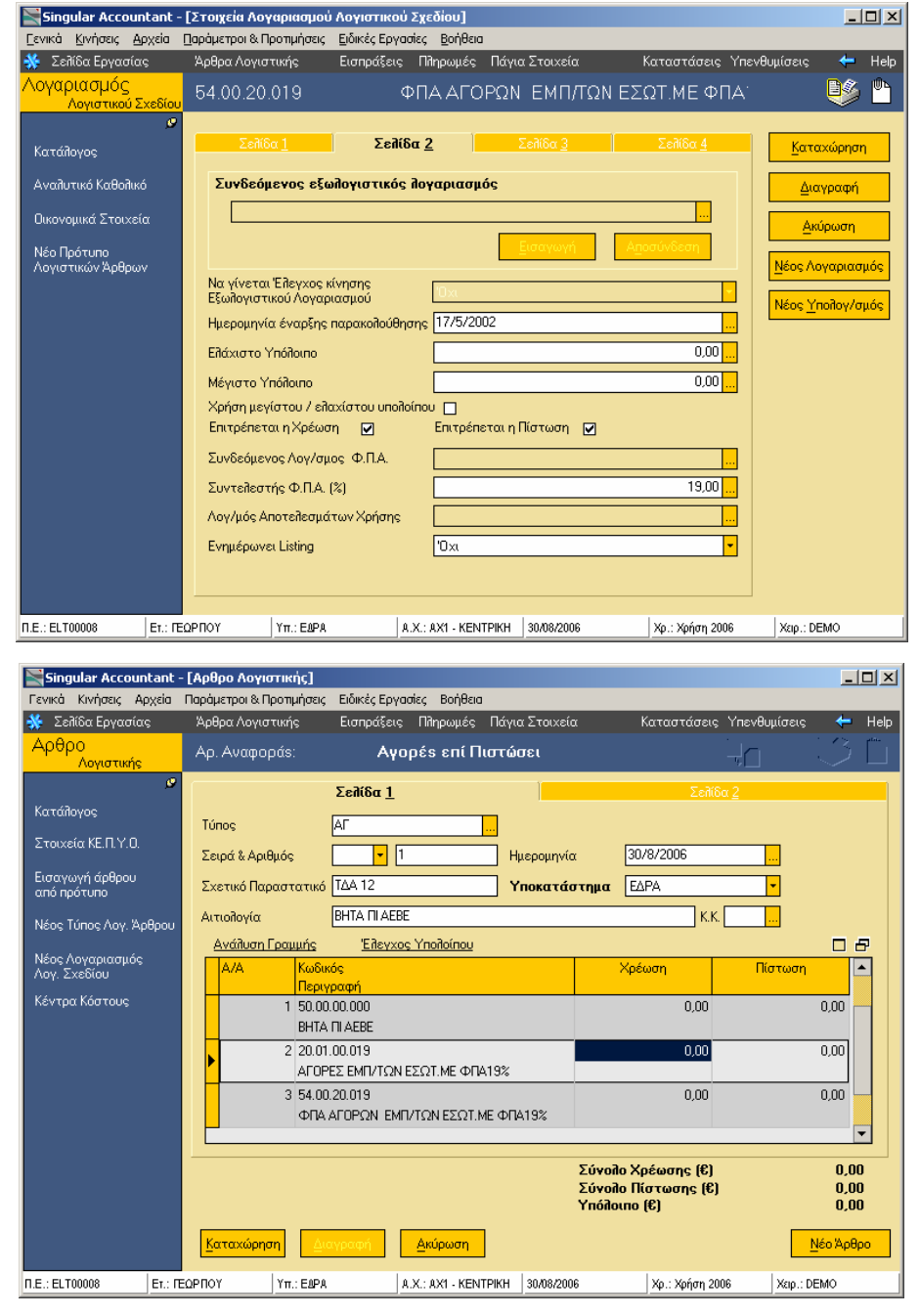

5. Στην συνέχεια βάζουμε ποσό στην γραμμή των αγορών, πατάμε δεξί κλικ και επιλέγουμε «Συμφωνία ποσών ΦΠΑ» ή Shift + F12, για να µας υπολογίσει την γραµµή του ΦΠΑ. Αν έχουµε ορίσει στον τύπο του λογιστικού άρθρου να γίνεται συµφωνία άρθρου στη πρώτης γραµµής, δεν έχουµε παρά να καταχωρήσουµε το άρθρο µας.

6. Την ίδια διαδικασία ακολουθούµε και σε λογαριασµούς Πωλήσεων και Εξόδων.